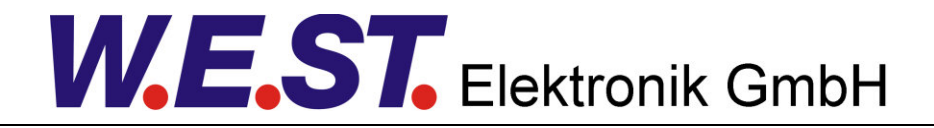

## **Documentation technique**

#### **PAM-190-P-A-I**

Fiche d'amplificateur pour valves proportionnelles

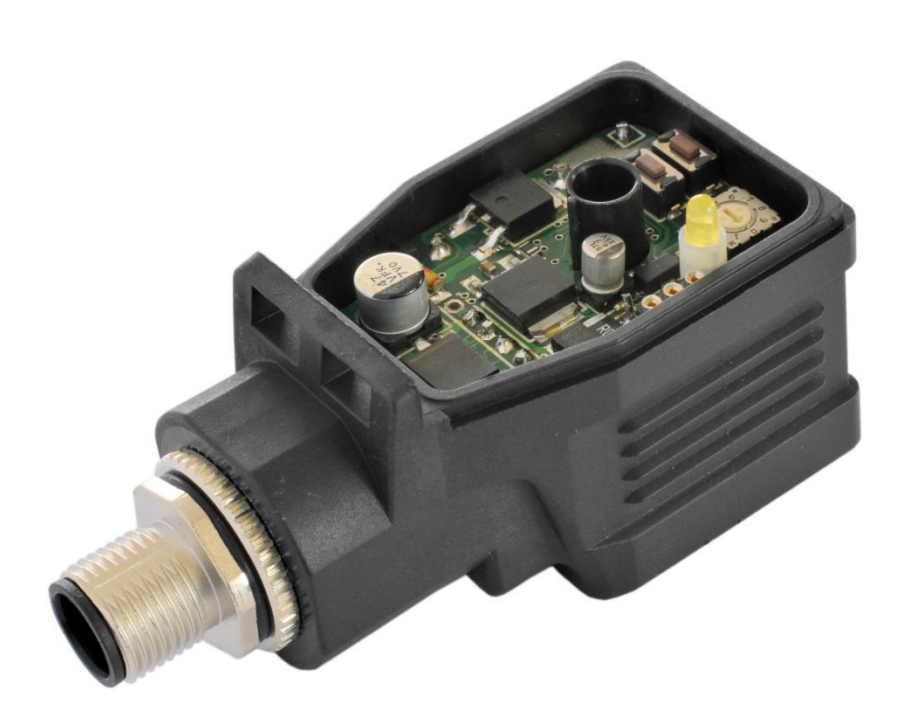

#### **CONTENUS**

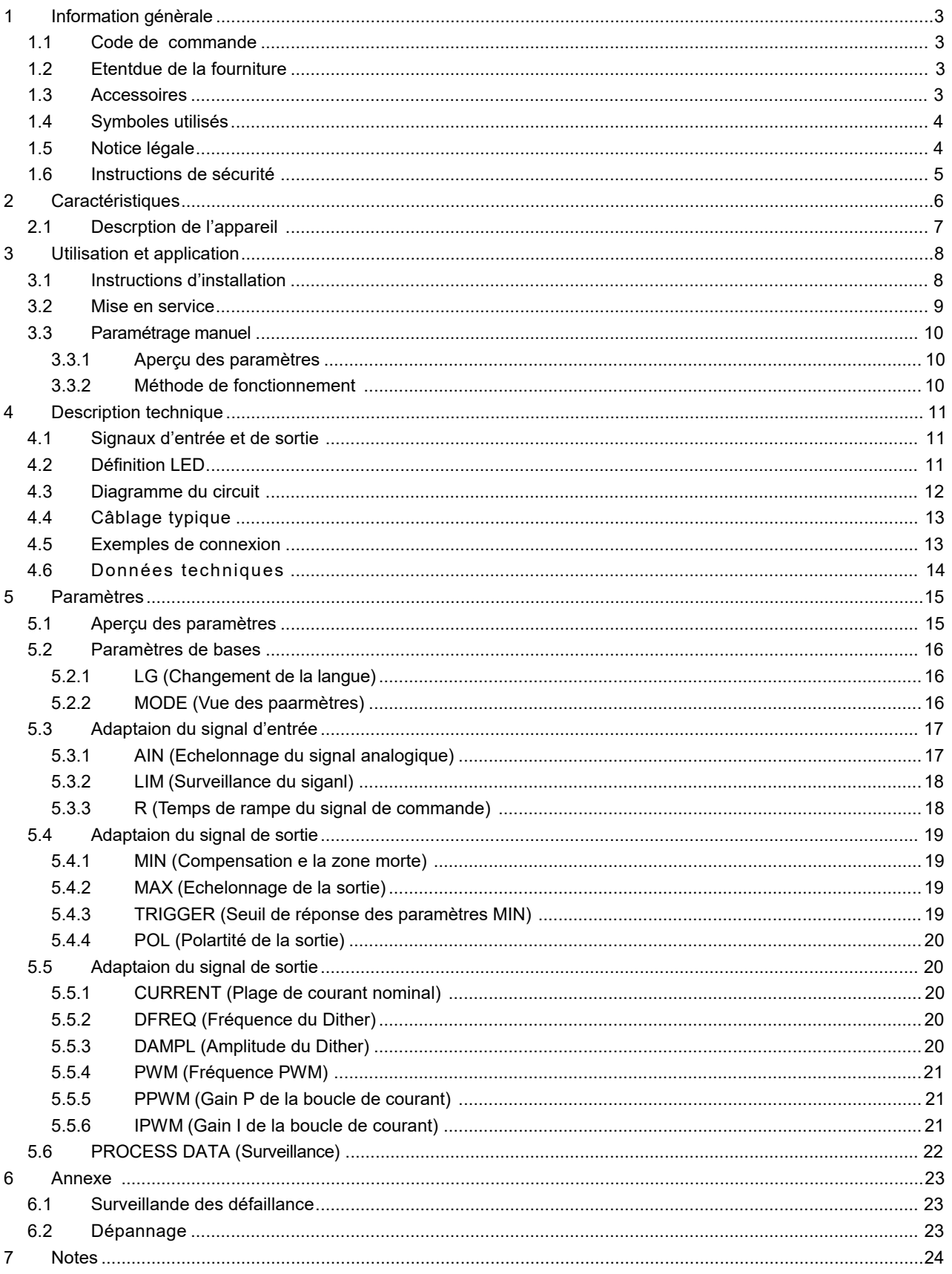

### 1 Information génèrale

### *1.1 Numéro de commande*

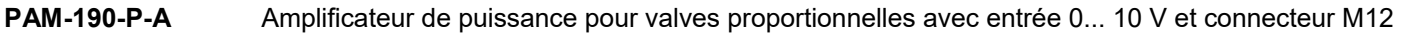

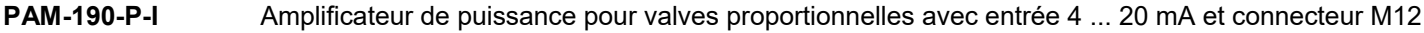

#### **Produits alternatifs**

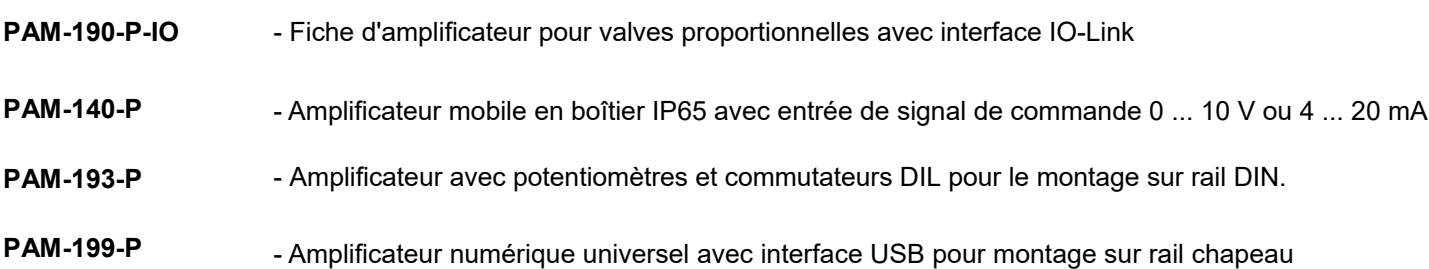

## *1.2 Étendue de la fourniture*

L'étendue de la fourniture comprend le module et les borniers qui font partie du boîtier.Le connecteur Profibus, les câbles d'interface et les autres pièces éventuellement nécessaires doivent être commandés séparément.Cette documentation peut être téléchargée sous forme de fichier PDF à l'adresse suivante www.w-e-st.de.

## *1.3 Accessoires*

**WPC-300**

- Outil de démarrage (téléchargeable sur notre page d'accueil produits/logiciels)
- **ULA-310** Dispositif de programmation avec interface USB
- **SAC-5P-FS** Connecteur M12 à 5 broches avec câble de connexion

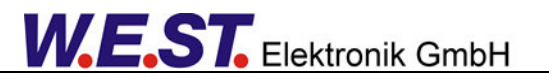

# *1.4 Symboles utilisés*

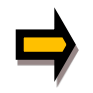

Informations générales

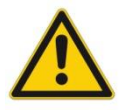

Informations relatives à la sécurité

## *1.5 Notice légale*

**W.E.St.** Elektronik GmbH

Gewerbering 31 D-41372 Niederkrüchten

Tel.: +49 (0)2163 577355-0 Fax.: +49 (0)2163 577355-11

Home page: www.w-e-st.de EMAIL: contact@w-e-st.de

Date: 05.06.2020

Les données et caractéristiques décrites dans le présent document servent uniquement à décrire le produit. L'utilisateur est tenu d'évaluer ces données et de vérifier l'adéquation à l'application particulière. L'aptitude générale ne peut être déduite de ce document. Nous nous réservons le droit d'apporter des modifications techniques en raison du développement ultérieur du produit décrit dans ce manuel. Les informations techniques et les dimensions sont sans engagement. Aucune réclamation ne peut être faite sur cette base.

Ce document est protégé par le droit d'auteur.

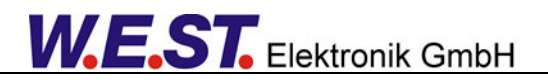

# *1.6 Consignes de sécurité*

Please read this document and the safety instructions carefully. This document will help to define the product area of application and to put it into operation. Additional documents (WPC-300 for the start-up software) and knowledge of the application should be taken into account or be available.

General regulations and laws (depending on the country: e. g. accident prevention and environmental protection) must be complied with.

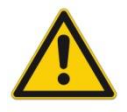

Ces modules sont conçus pour des applications hydrauliques dans des circuits de commande en boucle ouverte ou fermée.

Les mouvements incontrôlés peuvent être causés par des défauts du dispositif (dans le module hydraulique ou les composants), des erreurs d'application et des défauts électriques. Les travaux sur l'entraînement ou l'électronique doivent être effectués uniquement lorsque l'équipement est hors tension et non sous pression.

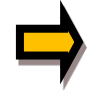

Ce manuel décrit les fonctions et les connexions électriques de cet ensemble électronique. Tous les documents techniques relatifs au système doivent être respectés lors de la mise en service.

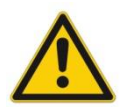

Cet appareil ne doit être raccordé et mis en service que par un personnel spécialisé et formé. Le manuel d'instructions doit être lu avec attention. Les instructions d'installation et les instructions de mise en service doivent être respectées. Les droits à la garantie et à la responsabilité sont annulés si les instructions ne sont pas respectées et/ou en cas d'installation incorrecte ou d'utilisation inappropriée.

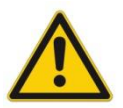

#### **ATTENTION!**

Tous les modules électroniques sont fabriqués avec une grande qualité. Des dysfonctionnements dus à la défaillance de composants ne peuvent toutefois pas être exclus. Il en va de même pour le logiciel, malgré des tests approfondis. Si ces appareils sont utilisés dans des applications liées à la sécurité, des mesures externes appropriées doivent être prises pour garantir la sécurité nécessaire. Il en va de même pour les défauts qui affectent la sécurité. Aucune responsabilité ne peut être assumée pour d'éventuels dommages.

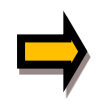

### **Instructions supplémentaires**

- Le module ne peut être utilisé que dans le respect des réglementations nationales en matière de CEM. Il est de la responsabilité de l'utilisateur de respecter ces réglementations.
- L'appareil est uniquement destiné à être utilisé dans le secteur commercial.
- Lorsqu'il n'est pas utilisé, le module doit être protégé contre les effets des intempéries, de la contamination et des dommages mécaniques.
- Le module ne doit pas être utilisé dans un environnement explosif.
- Pour assurer un refroidissement adéquat, les fentes de ventilation ne doivent pas être couvertes.
- L'appareil doit être mis au rebut conformément aux dispositions légales nationales.

## 2 Caractéristiques

Ce connecteur amplificateur est utilisé pour commander des vannes proportionnelles avec un seul solénoïde. La solution compacte et peu coûteuse sera montée directement sur le solénoïde.

Un signal d'entrée typique de 0 ... 10 V (4 ... 20 mA en option) peut être utilisé. Le courant de sortie est contrôlé en boucle fermée et donc indépendant de la tension d'alimentation et d'une résistance variable du solénoïde.

Le paramétrage peut être effectué via l'interface PC et l'adaptateur ULA-310 ou en interne via les boutons UP et DOWN.

Le paramétrage libre de la fiche de l'amplificateur permet d'adapter de manière optimale toutes les valves proportionnelles typiques des différents fabricants.

**Applications typiques:** Commande du solénoïde des vannes d'étranglement ou de pression proportionnelles.

# **Caractéristiques**

- **Amplificateur de puissance pour vannes proportionnelles logé dans un boîtier enfichable DIN EN 175 301-803-A**
- **Réglages reproductibles numériquement**
- **Mise à l'échelle libre du signal d'entrée**
- **Utilisable également comme amplificateur Soft-Switch (mise en marche et arrêt progressifs)**
- **Connecteur M12**
- **Programmable via USB/LIN bus**
- **Paramétrage libre des rampes, MIN et MAX, DITHER (fréquence, amplitude) et fréquence PWM**
- **Paramétrage via des boutons intégrés et un sélecteur (fonction réduite par rapport à l'USB / LINbus)**
- **En option : Version avec CAN-Bus sur demande Courant de sortie 1 A / 2,5 A Adaptable à toutes les valves proportionnelles standard**

# *2.1 Description de l'appareil*

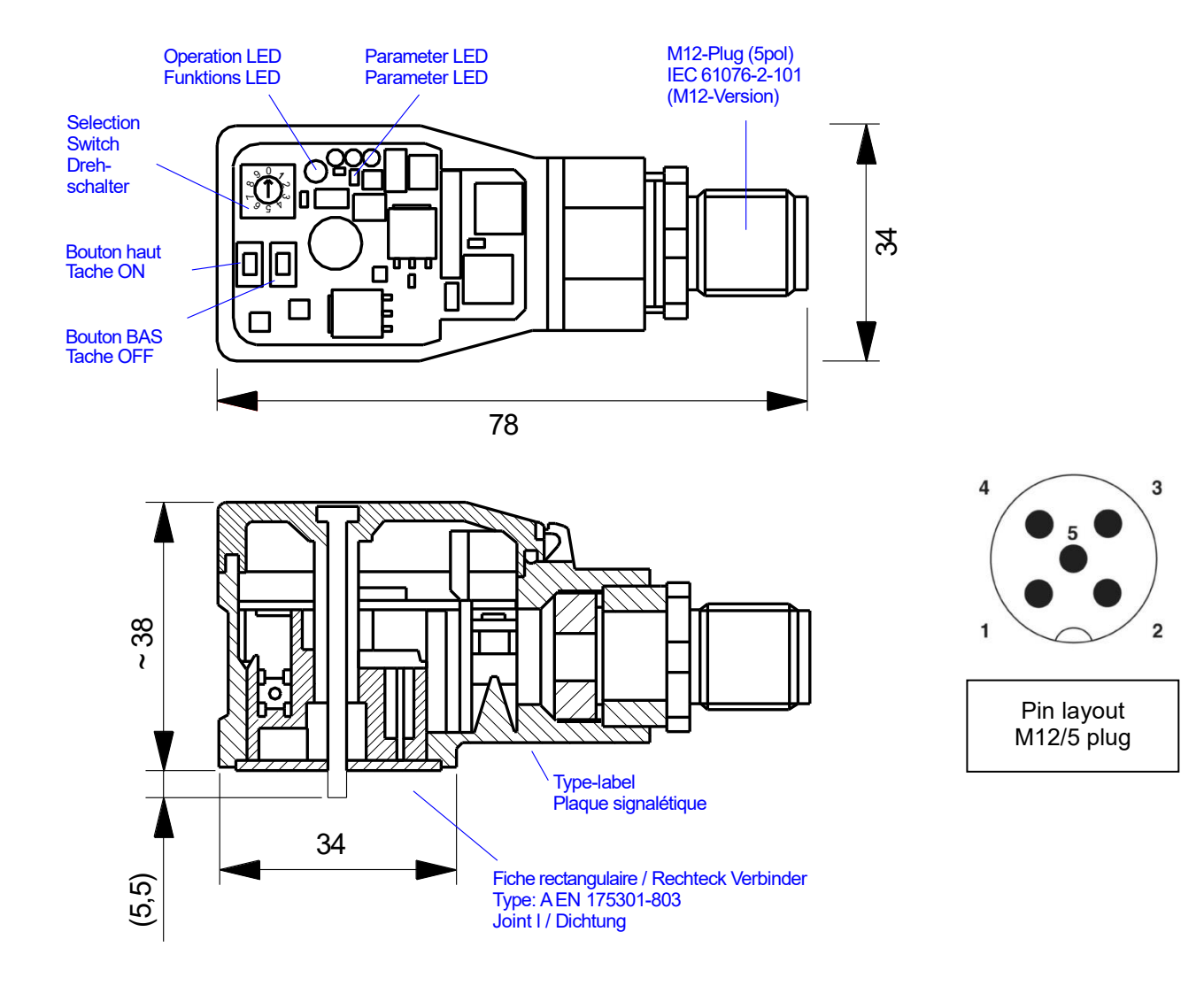

### 3 Utilisation et application

## *3.1 Instructions d'installation*

- � Tous les câbles qui mènent à l'extérieur doivent être blindés ; un blindage complet est requis. Il est également nécessaire qu'aucune source d'interférence électromagnétique forte ne soit installée à proximité lors de l'utilisation de nos modules de contrôle et de régulation.
- � L'équipement doit être installé et câblé conformément à la documentation en tenant compte des principes de la CEM. Si d'autres consommateurs fonctionnent avec la même alimentation électrique, il est recommandé d'utiliser un schéma de câblage de mise à la terre en étoile. Les points suivants doivent être respectés lors du câblage
- Les câbles de signaux analogiques doivent être blindés.
- Tous les autres câbles doivent être blindés s'il y a des sources d'interférence puissantes (convertisseurs de fréquence, contacteurs de puissance) et des longueurs de câble > 3m. Des ferrites SMD peu coûteuses peuvent être utilisées en cas de rayonnement haute fréquence.
- Le blindage doit être connecté à PE (borne PE) aussi près que possible de l'équipement. Les exigences locales en matière de blindage doivent être prises en compte dans tous les cas. Le blindage doit être raccordé aux deux extrémités. Une liaison équipotentielle doit être prévue lorsqu'il existe des différences entre les composants électriques raccordés.
- Pour les grandes longueurs de câble (>10 m), les diamètres et les mesures de blindage doivent être vérifiés par des spécialistes (par exemple, pour d'éventuelles interférences, sources de bruit et chutes de tension).
- Une attention particulière est requise pour les câbles de plus de 40 m de long le fabricant doit être consulté si nécessaire.
- Il faut prévoir une connexion à faible résistance entre le PE et le rail de montage. Les interférences transitoires sont transmises de l'équipement directement au rail de montage et de là à la terre locale.
- L'alimentation doit être fournie par une unité d'alimentation régulée (généralement un système PELV conforme à la norme IEC364-4-4, basse tension sécurisée). La faible résistance interne des alimentations régulées permet une meilleure dissipation des tensions parasites, ce qui améliore la qualité du signal des capteurs à haute résolution en particulier. Les inductances commutées (relais et bobines de vannes connectés à la même alimentation) doivent toujours être dotées d'une protection appropriée contre les surtensions directement au niveau de la bobine.

## *3.2 Mise en service*

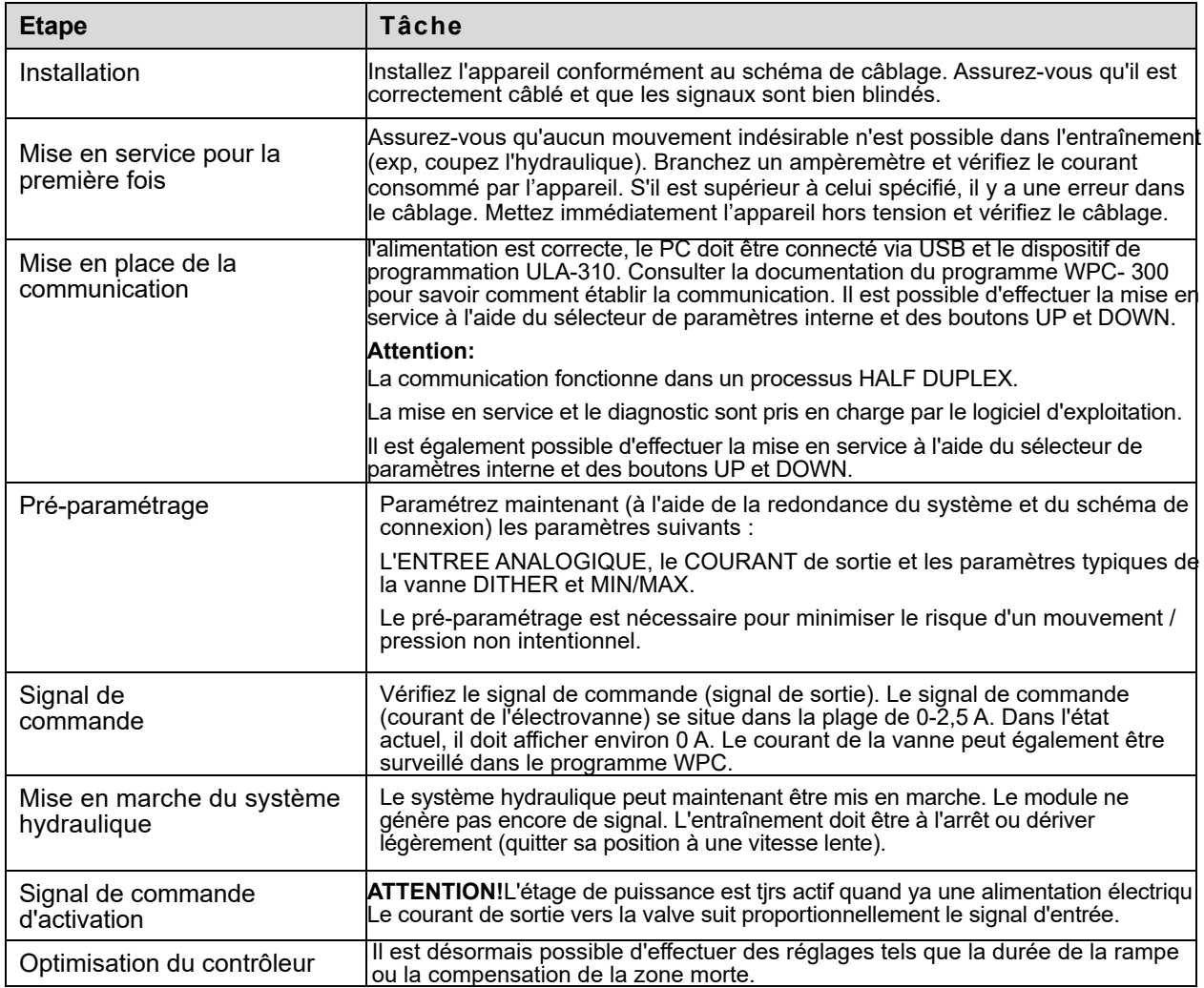

## *3.3 Paramétrage manuel*

### 3.3.1 **Aperçu des paramètres**

Le réglage manuel est comparable au réglage par potentiomètre. Tous les paramètres de la prise de courant ne sont pas disponibles dans ce mode $^{\rm 1}.$ 

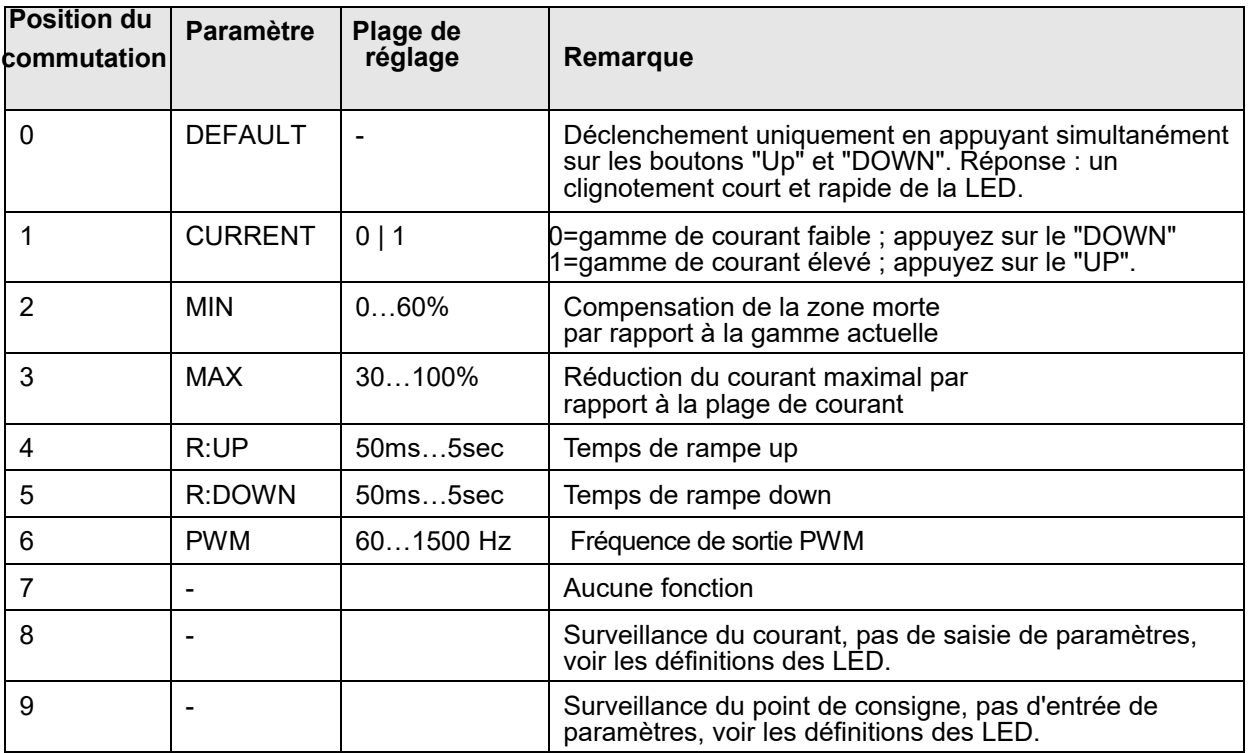

### 3.3.2 **Mode opératoire**

- 1. Appuyez sur un bouton ou tournez le sélecteur, ce qui active le mode de réglage manuel. La LED de paramètre clignote.
- 2. Sélectionnez le paramètre souhaité (1... 6) à l'aide du sélecteur.
- 3. La LED de paramètre indique en clignotant le mode du paramètrage.
	- a. A la limite inférieure, la LED ne s'allume que brièvement.
	- b. A la limite supérieure, la LED s'allume presque continuellement.
- 4. Appuyez sur le bouton UP ou DOWN.
	- a. Une brève activation de l'un des boutons modifiera le paramètre d'une valeur d'environ 1 % b. Une activation continue de l'un des boutons modifiera le paramètre en permanence (jusqu'à
	- ce que la limite supérieure ou inférieure soit atteinte).

5. Les paramètres sont mémorisés automatiquement (environ 1 seconde après le dernier réglage des paramètres). Le réglage manuel est terminé après 60 secondes.

<sup>1</sup> La fonctionnalité complète de la fiche d'alimentation est disponible uniquement via l'interface PC.

# 4 Description technique

# *4.1 Signaux d'entrée et de sortie*

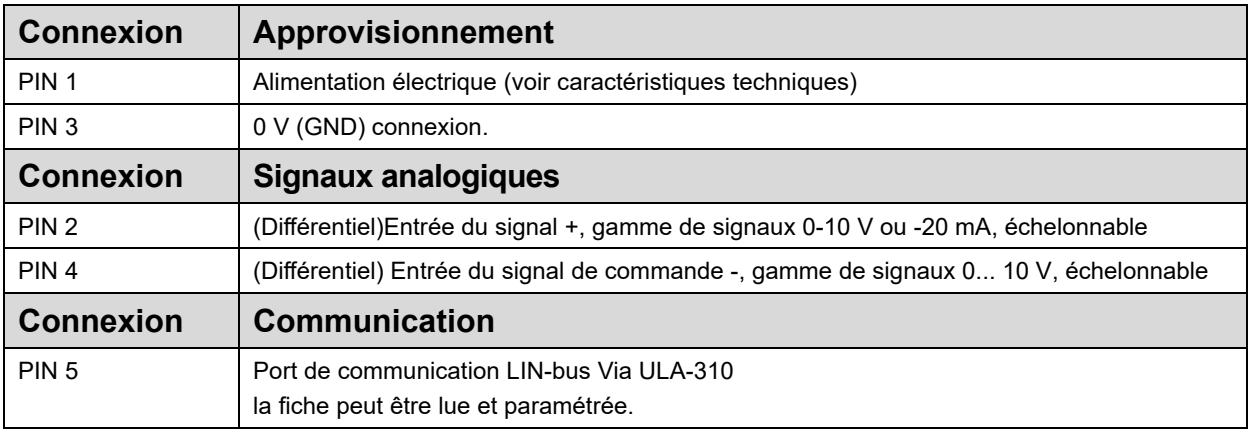

# *4.2 Définition LED*

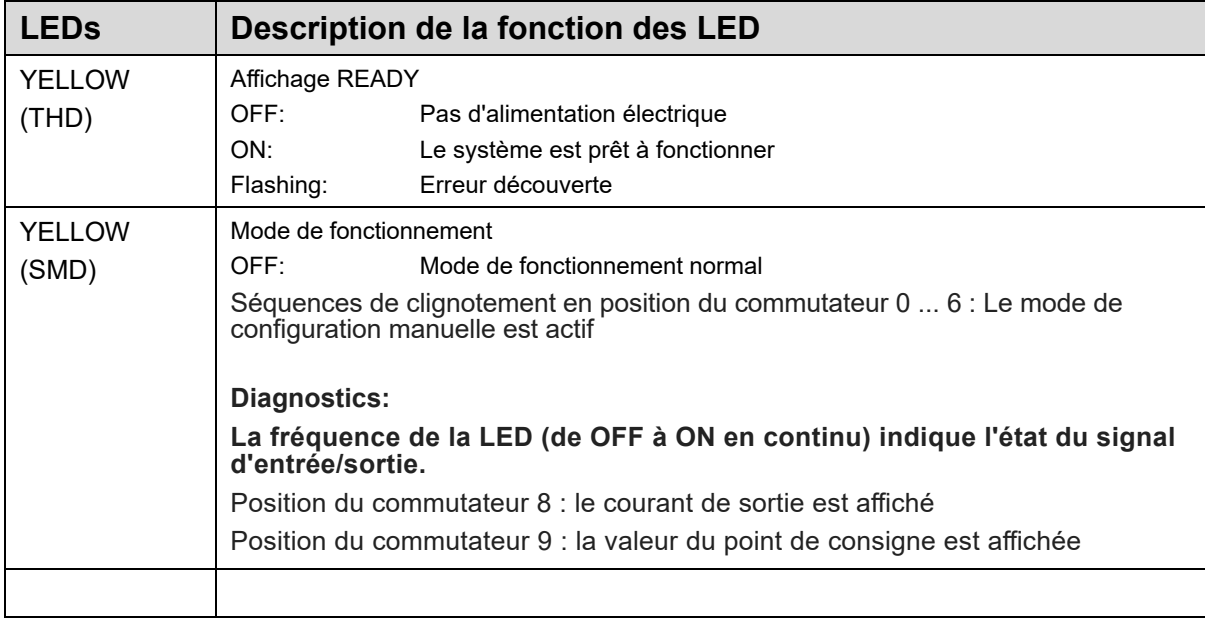

# *4.3 Schéma du circuit*

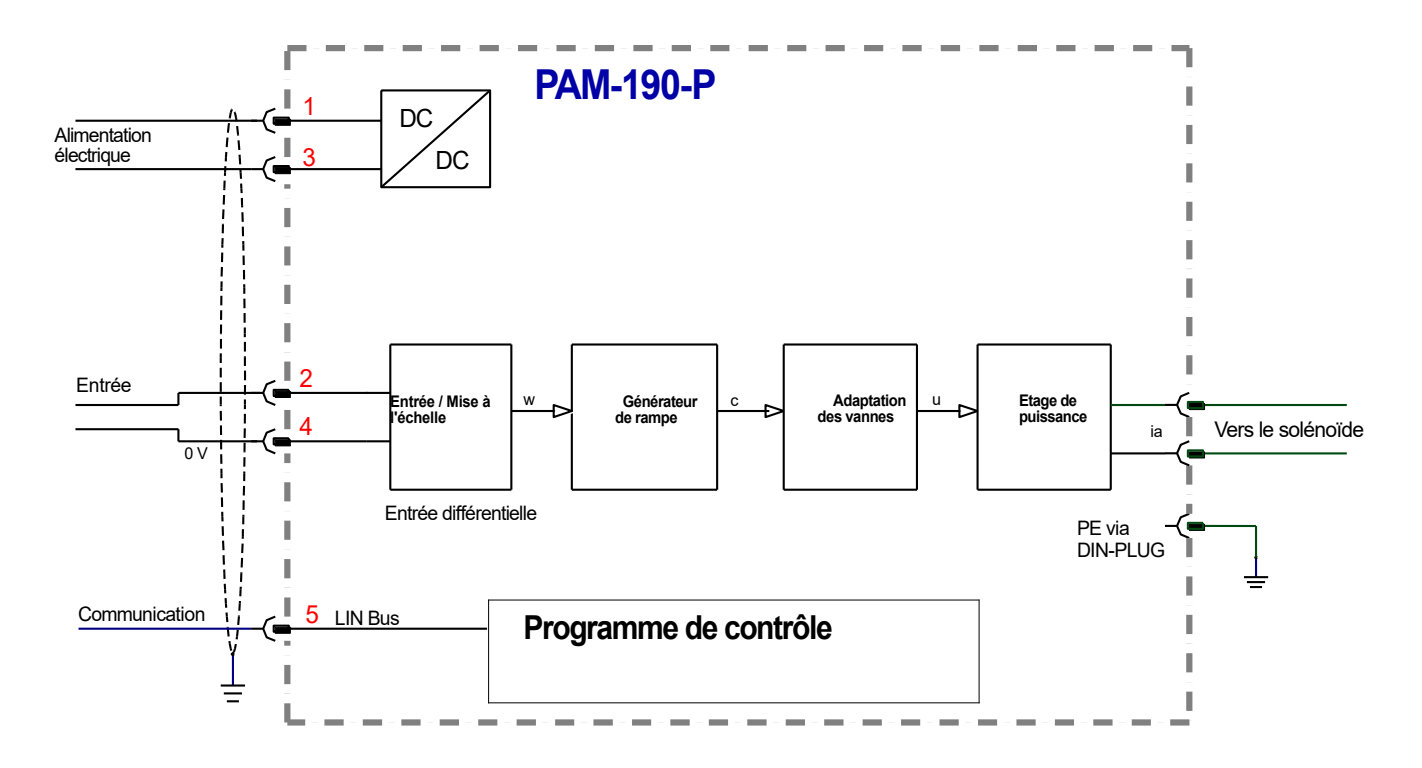

# *4.4 Câblage typique*

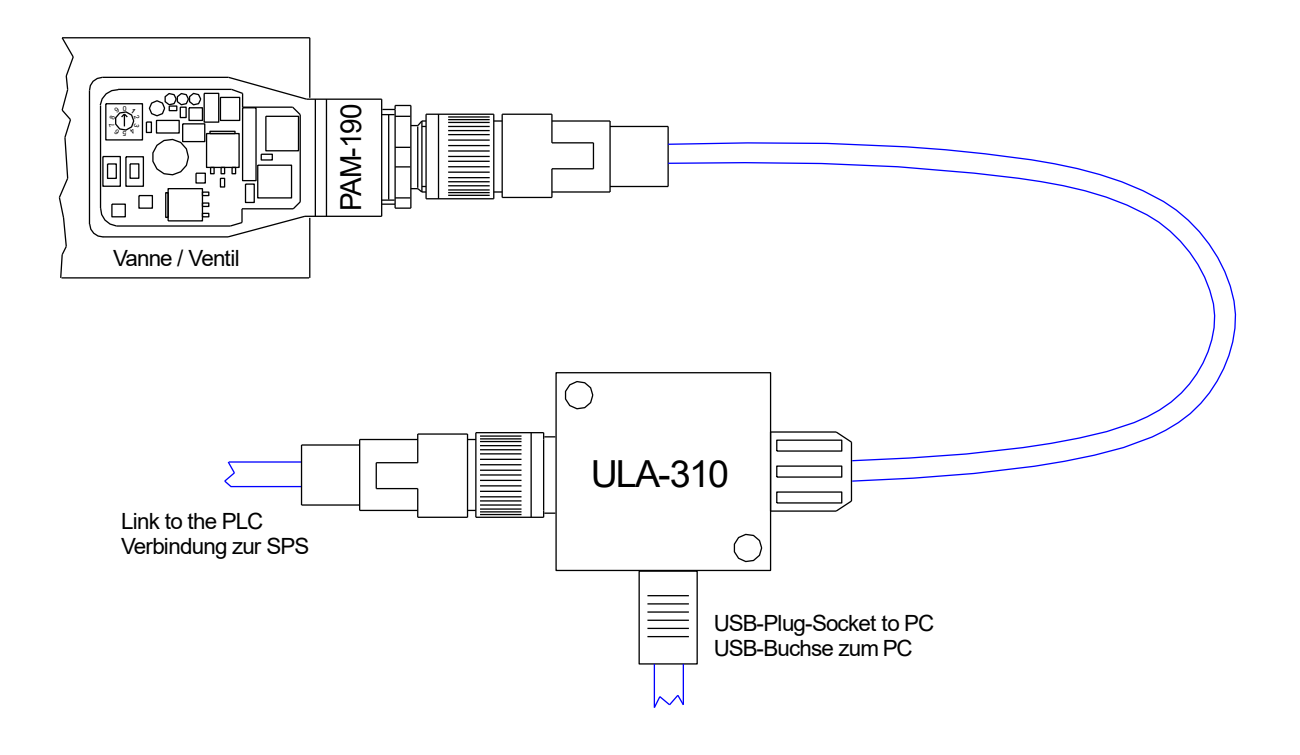

# *4.5 Exemples de connexion*

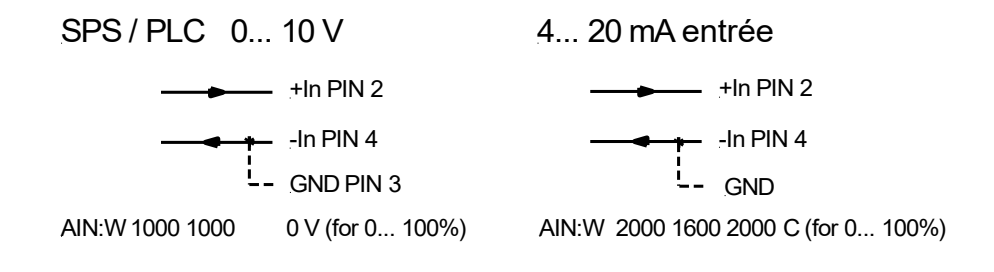

# *4.6 Données techniques*

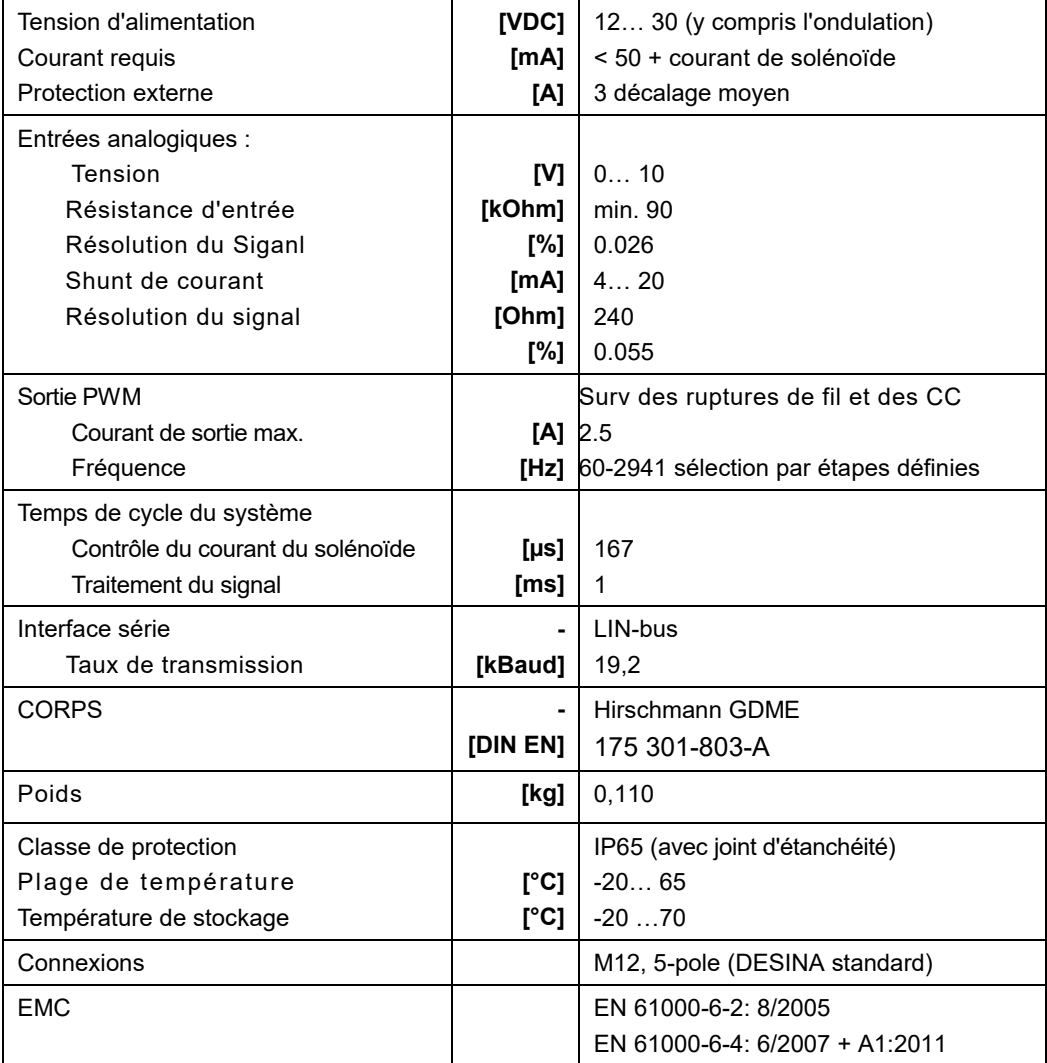

# 5 Paramètres

# *5.1 Aperçu des paramètres*

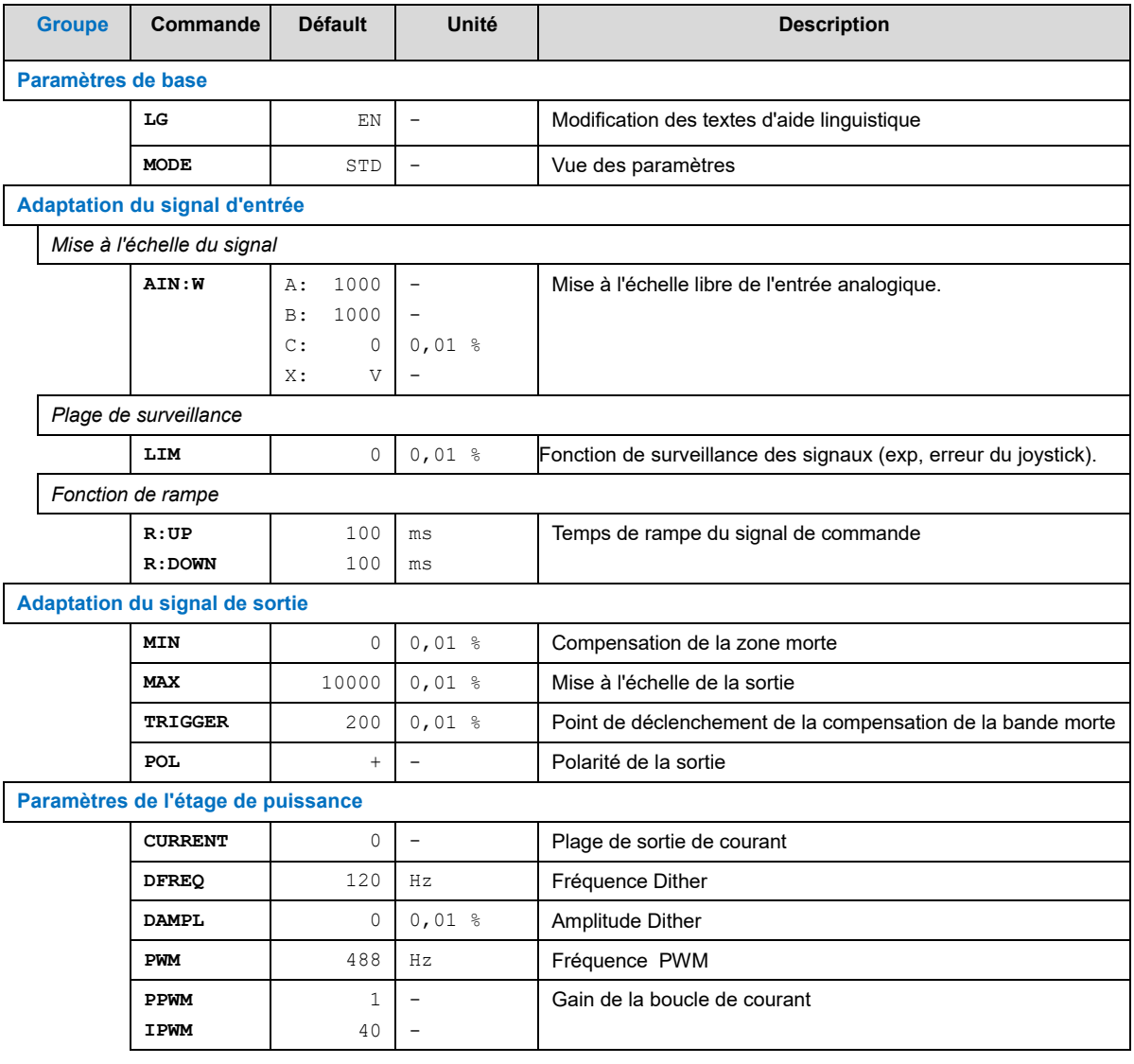

### *5.2 Paramètres de base*

### 5.2.1 **LG (Changement de langue)**

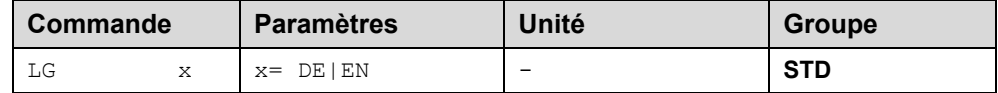

Il est possible de choisir entre l'allemand et l'anglais pour les textes d'aide.

**ATTENTION:** Après avoir modifié les réglages de la langue, la liste des paramètres doit être mise à jour en appuyant sur le bouton d'identification "ID".

### 5.2.2 **MODE (Vue des paramètres)**

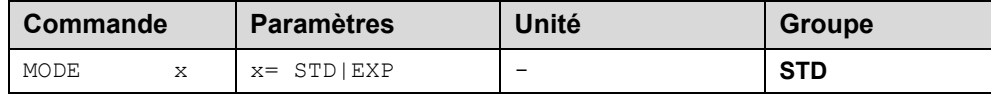

Cette commande change le mode de fonctionnement. Diverses commandes (définies via STD/EXP) sont supprimées en mode Standard. Les commandes du mode Expert ont une influence plus importante sur le comportement du système et doivent donc être modifiées avec précaution.

## *5.3 Adaptation du signal d'entrée*

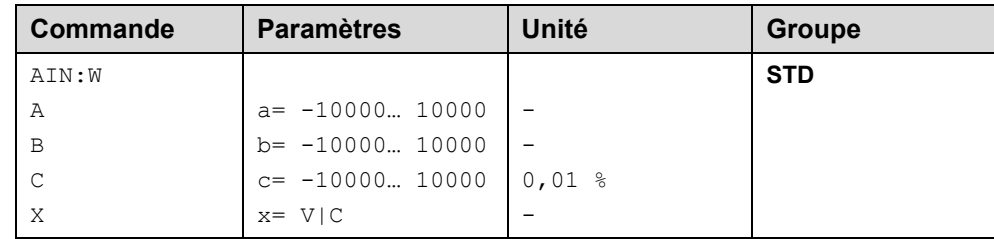

### 5.3.1 **AIN (Mise à l'échelle de l'entrée analogique)**

Cette commande offre une entrée individuelle scalable. L'équation linéaire suivante est utilisée pour la mise à l'échelle. Mise à l'échelle de l'entrée analogique

$$
Sortie = \frac{a}{b}(Entrée-c)
$$

La **valeur "C**" est le décalage (exp, pour compenser le 4 mA dans le cas d'un signal d'entrée 4 ... 20 mA). Les variables **A** et **B** définissent le facteur de gain avec lequel la gamme de signaux est mise à l'échelle jusqu'à 100 % (exp, 1,25 si l'on utilise un signal d'entrée 4... 20 mA, défini dans les réglages de courant par défaut par A = 1250 et B = 1000). Le shunt interne pour la mesure du courant est activé en commutant la valeur X.

Le facteur de gain est calculé en réglant la plage utilisable (A) par rapport à la plage réelle utilisée (B) du signal d'entrée. Les plages utilisables sont 0 ... 20mA, ce qui signifie que (A) a la valeur 20. Les plages réellement utilisées sont 4... 20mA, ce qui signifie que (B) a une valeur de 16 (20-4). Les valeurs non utilisées sont 0... 4mA. Dans une gamme de 20mA, cela représente un décalage de 20%, ce qui signifie une valeur de 2000 pour (C). Enfin et surtout, (X) doit être réglé sur C pour choisir le signal de courant.

Dans ce cas, la commande AIN ressemblerait à ceci :

AIN:I 20 16 2000 C ou AIN:I 1250 1000 2000 C (voir ci-dessous).

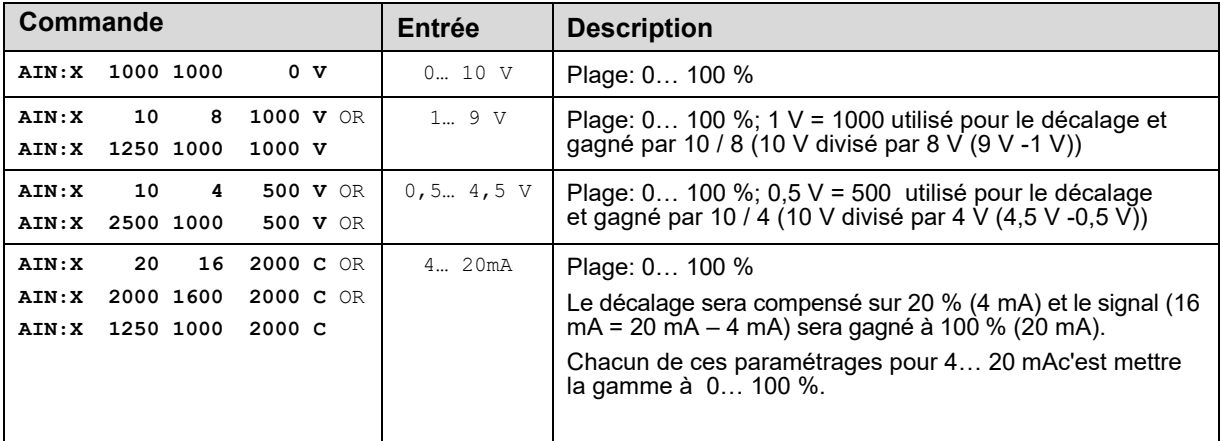

#### **Typical settings:**

### 5.3.2 **LIM (Surveillance du signal)**

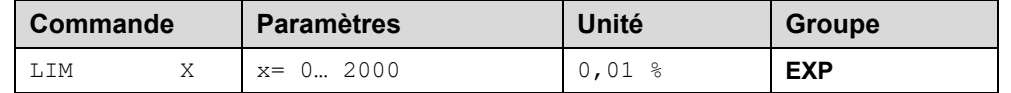

Cette commande définit la pression qui correspond à 100 % du signal d'entrée. Si la demande est définie de manière incorrecte, cela entraîne des réglages incorrects du système, et les paramètres dépendants ne peuvent pas être calculés correctement.

Exemple: LIM 500 (Limitation inférieure/supérieure de 5 %.)

Si le signal d'entrée est supérieur à 95 % ou inférieur à 5 %, il sort de la plage autorisée et la sortie s'éteint.

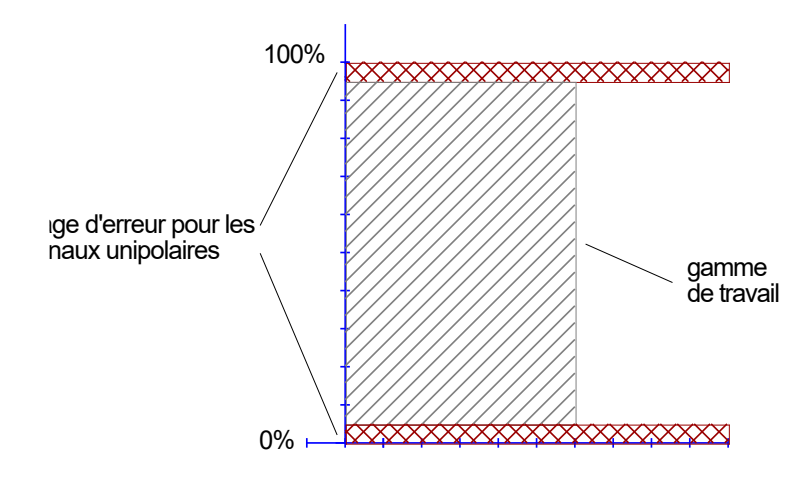

### 5.3.3 **R (Temps de rampe du signal de commande)**

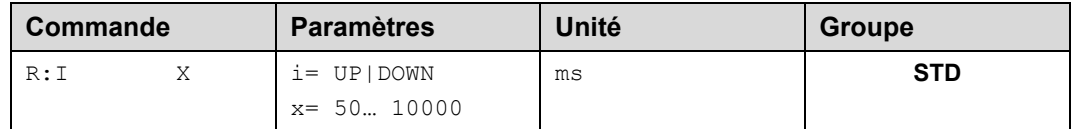

Fonction de rampe à deux quadrants.

La durée de la rampe est réglée séparément pour les rampes de montée et de descente.

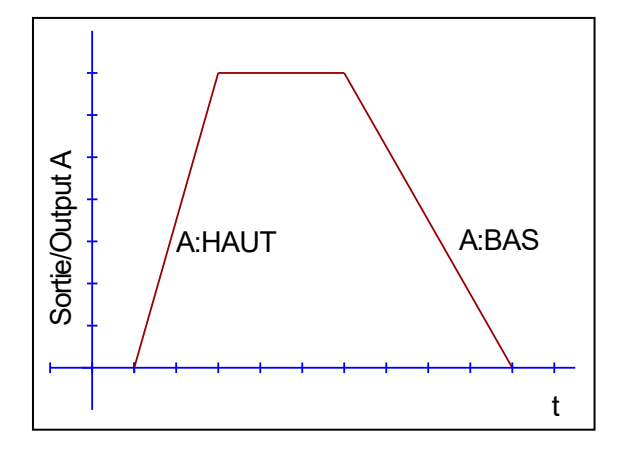

## *5.4 Adaptation du signal de sortie*

- 5.4.1 **MIN (Compensation de la zone morte)**
- 5.4.2 **MAX (Mise à l'échelle de la sortie)**
- 5.4.3 **TRIGGER (Seuil de réponse pour le paramètre MIN)**

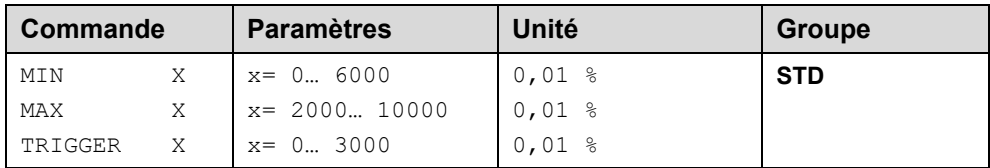

Avec cette commande, le signal de sortie est ajusté aux caractéristiques de la vanne. Avec la valeur MAX, le signal de sortie (le courant maximal de la vanne) sera défini. Avec la valeur MIN, le chevauchement (zone morte de la vanne) est compensé. Le TRIGGER permet de régler le point d'activation de la fonction MIN, ce qui permet de spécifier une plage non sensible autour du point zéro $^2$  .

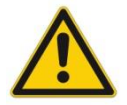

**ATTENTION**: Si la valeur MIN est trop élevée, elle influence la pression minimale, qui ne peut plus être maintenue. Dans le cas extrême, cela provoque une oscillation pour de petites valeurs d'entrée.

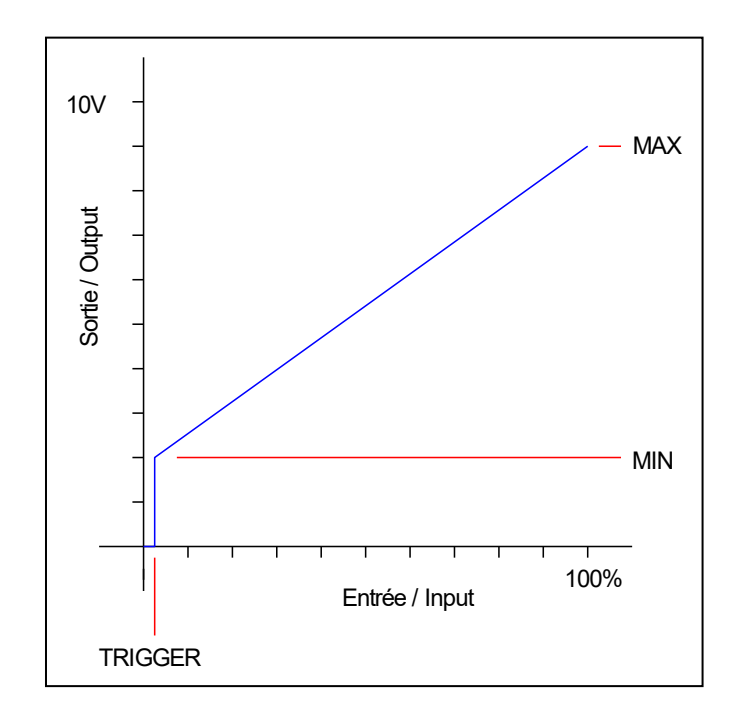

 $^{\rm 2}$  Cette bande morte est nécessaire, afin d'éviter les activations non requises causées par de petites variations du signal d'entrée. Si ce module est utilisé dans un contrôle de position, la valeur de TRIGGER doit être réduite (typique : 1...10).

### 5.4.4 **POL (Polarité de la sortie)**

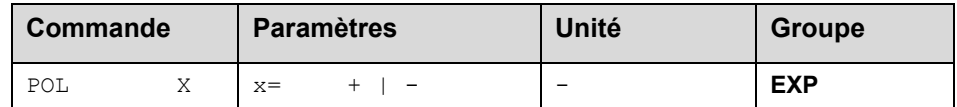

Cette commande permet d'inverser le sens du signal de sortie (après la fonction MIN-MAX).

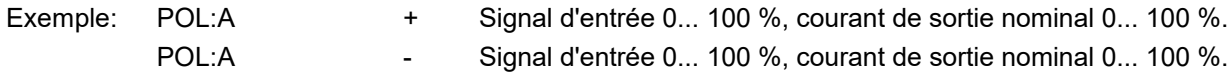

## *5.5 Adaptation du signal de sortie*

### 5.5.1 **CURRENT (Plage de courant nominal)**

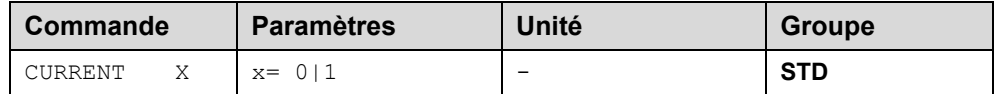

La plage de courant nominal est définie avec ce paramètre. Le Dither et également le MIN/MAX se réfèrent toujours à la plage de courant sélectionnée.

 $0 = 1.0$  Plage A

 $1 = 2.5$  Plage A

### 5.5.2 **DFREQ (Fréquence Dither)**

### 5.5.3 **DAMPL (Amplitude Dither)**

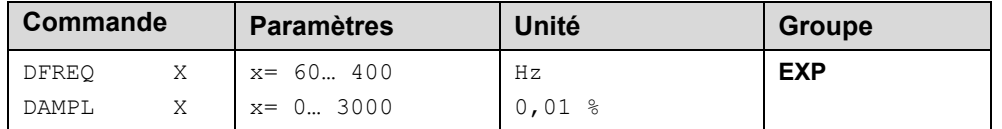

Le dither <sup>3</sup> peut être défini librement avec cette commande. Des amplitudes ou des fréquences différentes peuvent être requises en fonction de la vanne concernée. L'amplitude du dither est définie en % du courant nominal (voir : commande CURRENT).

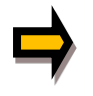

*ATTENTION:Les paramètres PPWM et IPWM influencent l'effet du réglage du dither. Ces paramètres ne doivent pas être modifiés une fois que le tramage a été optimisé. ATTENTION: Si la fréquence du PWM est inférieure à 500 Hz, l'amplitude du dither doit être réglée sur zéro.*

<sup>&</sup>lt;sup>3</sup> Le DITHER est un signal superposé pour réduire l'hystérésis. Cette fonction est définie par l'amplitude et la fréquence. La fréquence du DITHER ne doit pas être confondue avec la fréquence PWM. Dans certaines documentations sur les vannes proportionnelles, une erreur est commise dans la définition de la fréquence du DITHER / PWM. Elle est reconnaissable à l'absence d'information sur l'amplitude du DITHER.

### 5.5.4 **PWM (Fréqunce PWM)**

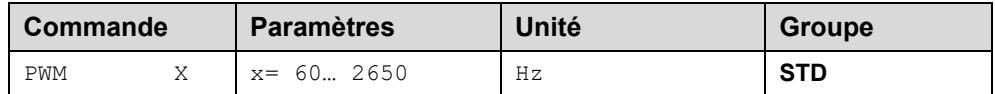

Ce paramètre est saisi en Hz. La fréquence optimale dépend de la vanne.

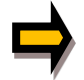

*ATTENTION: lors de l'utilisation de basses fréquences PWM, les paramètres PPWM et PPWM doivent être ajustés. 4 .*

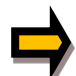

La fréquence PWM ne peut être réglée que par étapes définies. Cela signifie qu'il existe des écarts entre la fréquence spécifiée et la fréquence réelle. Le pas de fréquence le plus élevé suivant est toujours utilisé.

### 5.5.5 **PPWM (Gain P de la boucle de courant)**

### 5.5.6 **IPWM (Gain I de la boucle de courant)**

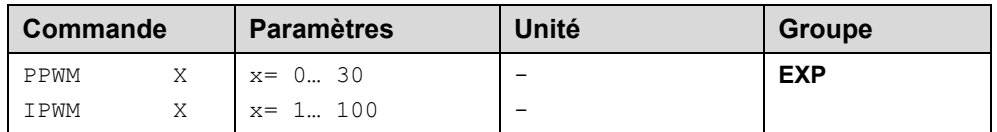

Le contrôleur de courant PI pour les solénoïdes est paramétré avec ces commandes.

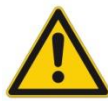

**ATTENTION**: Ces paramètres ne doivent pas être modifiés sans installations de mesure adéquates et sans expérience.

Si la fréquence PWM est < 250 Hz, la dynamique du régulateur de courant doit être diminuée. Les valeurs typiques sont : PPWM = 1 ... 3 et IPWM = 40 ... 80. Si la fréquence PWM est > 1000 Hz, les valeurs par défaut de PPWM = 7 et IPWM = 40 doivent être choisies.

 $^4\,$  En raison des temps morts plus longs aux basses fréquences PWM, la stabilité du circuit de contrôle est réduite. Les valeurs typiques sont alors : PPWM = 1 ... 3 et IPWM = 40 ... 70.

# *5.6 DONNEES DU PROCESSUS (Surveillance)*

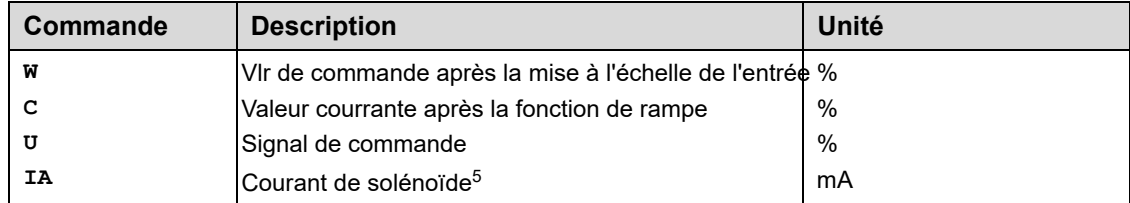

Les données du processus sont les variables qui peuvent être observées en permanence sur le moniteur ou sur l'oscilloscope.

<sup>5</sup> L'affichage du courant du solénoïde (dans le programme WPC-300) est amorti afin de pouvoir sortir un signal stable.

## 6 Annexe

## *6.1 Surveillance des défaillances*

Les sources d'erreur possibles suivantes sont surveillées en permanence :

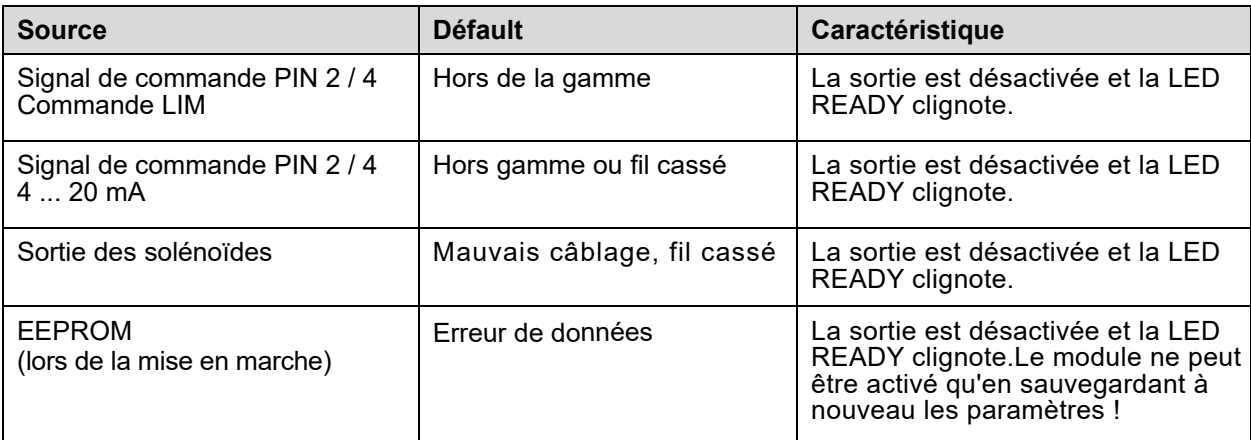

# *6.2 Dépannage*

Il est supposé que le dispositif est dans un état opérationnel et qu'il existe une communication entre le module et le WPC-300. En outre, le paramétrage de la commande de la vanne a été établi à l'aide des fiches techniques de la vanne.

Le RC en mode surveillance peut être utilisé pour analyser les défauts.

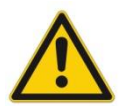

**ATTENTION:** Tous les aspects liés à la sécurité doivent être soigneusement vérifiés lorsque l'on travaille en mode RC (Remote Control). Dans ce mode, le module est contrôlé directement et la commande de la machine ne peut pas influencer le module.

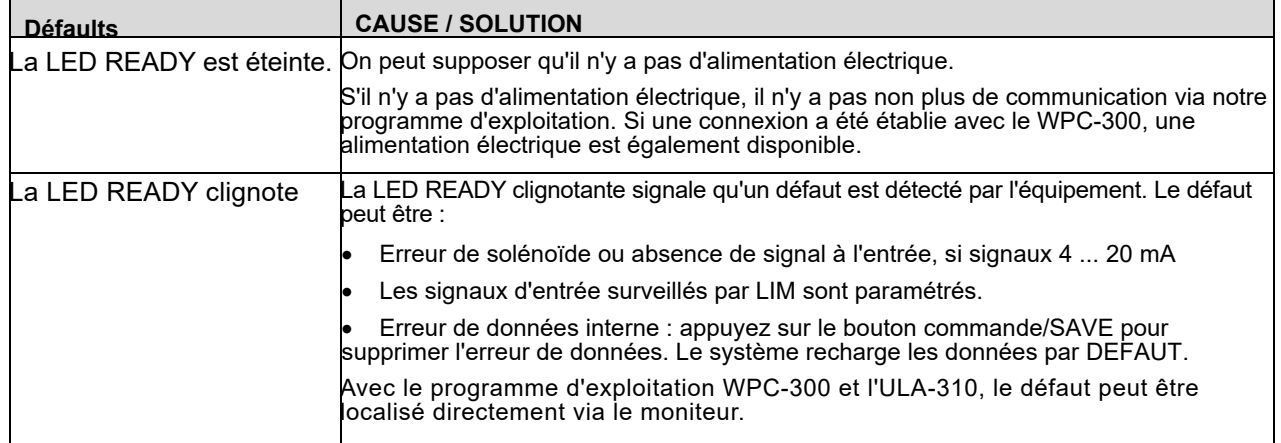

# 7 Notes